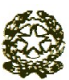

Ministero dell'Istruzione, dell'Università e della Ricerca Ufficio Scolastico Regionale per la Sardegna ISTITUTO COMPRENSIVO DI SCUOLA DELL'INFANZIA, PRIMARIA E SECONDARIA DI I° "ALBINO BERNARDINI" Via Sarcidano- Loc. Sa Sedda, TEL. 0784-1825972 – PEC:nuic87900t@pec.istruzione.itE-mail: nuic87900t@istruzione.it SITO WEB: http://www.icsiniscola2.gov.it Codice Fiscale: 93043420913 08029 SINISCOLA (NU)

Circ. n° 183 del 01.06.2020

## Ai Sig.ri Insegnanti di scuola primaria e secondaria di primo grado LL.SS. Agli Atti

Oggetto: Modalità svolgimento scrutini finali

In occasione dei prossimi incontri per la valutazione quadrimestrale, si ricordano alle SS.LL. alcune norme da seguire, per agevolare lo svolgimento degli stessi.

Si ricorda che tutti i docenti sono rigorosamente tenuti al segreto d'ufficio per quanto attiene tutto ciò che emergerà nelle discussioni su ogni alunno: la violazione di tale obbligo comporta sanzioni disciplinari.

Il consiglio di classe si svolgeranno in modalità a distanza nella piattaforma Microsoft 365 team "CdC secondaria…+ classe di riferimento" per la secondaria e "Interclasse+…classe di riferimento" per la primaria. Considerata la delicatezza degli argomenti da affrontare, i docenti sono invitati ad organizzare la propria connessione in un ambiente chiuso e a dotarsi di auricolari per garantire la tutela della riservatezza delle discussioni.

Come stabilito dall'O.M. N° 11 del 16.05.2020 "il consiglio di classe procederà alla valutazione degli alunni sulla base dell'attività didattica effettivamente svolta, in presenza e a distanza, utilizzando la valutazione in decimi. La valutazione è effettuata collegialmente dai docenti contitolari della classe ovvero dal consiglio di classe. La valutazione è integrata dalla descrizione del processo e del livello globale di sviluppo degli apprendimenti raggiunto.

Sono oggetto di valutazione le attività svolte nell'ambito di «Cittadinanza e Costituzione». La valutazione del comportamento dell'alunna e dell'alunno viene espressa collegialmente dai docenti attraverso un giudizio sintetico riportato nel documento di valutazione."

In occasione del Collegio dei Docenti del 27 maggio 2020 sono state apportate delle integrazioni ai criteri generali da utilizzare nella valutazione del profitto e nell'esprimere il giudizio globale di ciascun alunno secondo le schede allegate alla circolare n° 181 del 1.06.2020.

Si ricorda che l'ordinanza ministeriale citata prevede che, per ogni disciplina, ciascun docente individua, i nuclei fondamentali non affrontati o che necessitano di approfondimento e i relativi obiettivi di apprendimento, da trattare e conseguire attraverso il piano di integrazione degli apprendimenti (PIA) che dovrà contenere: Competenze, abilità da promuovere, conoscenze da sviluppare/consolidare, atteggiamenti da rilevare, contenuti della disciplina, strumenti (distinguendo tra strumenti per la DIP e per la DAD), strumenti di valutazione (Allegato 1).

In relazione ai Piani di integrazione degli apprendimenti l'istituzione scolastica, nell'ambito dell'autonomia didattica e organizzativa, attiva specifiche strategie per il miglioramento dei livelli di apprendimento parzialmente raggiunti o in via di prima acquisizione a partire dal primo di settembre.

Per gli alunni ammessi alla classe successiva in presenza di votazioni insufficienti o comunque di livelli di apprendimento non adeguatamente consolidati, il consiglio di classe predispone il piano di apprendimento individualizzato (PAI).

Nel PAI sono indicati, per ciascuna disciplina, gli obiettivi di apprendimento da conseguire o da consolidare, ai fini della proficua prosecuzione del processo di apprendimento nella classe successiva, nonché specifiche strategie per il miglioramento dei livelli di apprendimento. La piattaforma Argo ha adeguato gli applicativi in funzione di questo adempimento. Si allegano alcune indicazioni sulle modalità con cui procedere in piattaforma e si invita il personale docente a prendere visione dei tutorial reperibili nella sezione didup.it della piattaforma Argo.

"Con didUP si procede allo scrutinio finale, lasciando gli eventuali voti insufficienti, quindi si immette un esito Positivo specifico (ad es. Ammesso OM 16 maggio 2020, n.11). In pagella e nel verbale di classe le variabili saranno adattate per riportare i voti insufficienti, come previsto dalla norma. Le informazioni da riportare nel PAI potranno essere inserite, da parte del docente, nel campo giudizio sintetico, in fase di caricamento della proposta di voto.

2) Il PAI sarà prodotto dal coordinatore a conclusione dello scrutinio direttamente da didUP, (menu Azioni | Comunicazione debito formativo); troverete un fac-simile sul documento n.10 standard Argo (comunicazioni – debito formativo). Nel documento saranno riportate le materie, il voto negativo, e il giudizio sintetico per materia, che amplieremo da 1000 a 2000 caratteri.

Si propone un modello di verbale, appositamente modificato (lo troverete tra i modelli di verbali SF proposti da Argo, al n.10) ed un profilo di stampa del Tabellone Voti SF (da importare dai profili forniti da Tabelle | Opzioni | Personalizzazione | Tabellone Voti), con riferimenti specifici per lo svolgimento della seduta online. Si potrà quindi seguire questo semplicissimo iter:

- Il coordinatore svolge lo scrutinio online (in piattaforma Microsoft 365), presentando il tabellone completo a tutti i docenti. I voti sono resi definitivi;
- Produce il file PDF del documento (verbale o tabellone voti) e lo fa firmare elettronicamente dal D.S.;
- Pubblica il documento firmato dal D.S. in bacheca, a tutti i docenti della classe, con richiesta di presa visione.
- Ottenute le prese visioni di tutti i docenti, il coordinatore esporta l'elenco delle prese visioni, in formato excel (con l'apposita funzione, disponibile in procedura);
- Apre il file così prodotto, con LibreOffice o altro software, e produce un file, in formato PDF; Il D.S. lo firma elettronicamente.
- Infine, Il PDF del verbale/tabellone voti + il PDF con le prese visioni (entrambi firmati dal D.S.), potranno essere registrati, sulla gestione documentale e inviati in conservazione con Gecodoc".

Considerato che lo scrutinio verrà effettuato utilizzando il software Argo ciascun docente deve inserire per tempo le proposte di voto accedendo in piattaforma e il coordinatore è chiamato a verificare periodicamente lo stato di avanzamento.

Il voto di condotta è assegnato dal Consiglio di classe, in base a riscontri comportamentali rilevati a livello collegiale, utilizzando le voci deliberate in sede collegiale, tenendo conto della rubrica di valutazione deliberata in occasione del collegio dei docenti del 27 maggio 2020 e allegata alla circolare n° 181 del 1.06.2020.

## Relazione finale della classe e adempimenti conclusivi

Si informano le SS.LL. che a fine anno i registri verranno inviati in conservazione sostitutiva, pertanto si invitano i docenti che non avessero ottemperato a provvedere tempestivamente con l'inserimento dei documenti dovuti e la compilazione puntuale in ogni parte.

Nella stessa area in cui è stata inserita la programmazione disciplinare andrà inserita anche la relazione finale elaborata collegialmente da tutto il team e approvata in sede di scrutinio finale. Si allega un modello di relazione finale (Allegato 2) che dovrà contenere i seguenti elementi:

- 1. Composizione del Consiglio di Classe
- 2. Presentazione della classe
- 3. Situazione finale della classe
- 4. Obiettivi educativi
- 5. Obiettivi didattici trasversali

6. Contenuti disciplinari evidenziando per ciascuna disciplina i contenuti non svolti rispetto alla programmazione iniziale (per quest'ultimo aspetto fare riferimento al PIA, tranne che per le classi terminali della scuola primaria e della scuola secondaria di primo grado)

- 7. Metodi e mezzi
- 8. Interventi effettuati
- 9. Viaggi di istruzione e visite guidate
- 10. Risorse utilizzate
- 11. Rapporti con le famiglie
- 12. Verifica e valutazione

Si confida nella consueta puntualità.

Il Dirigente Scolastico (Dott.ssa Antonella Piredda )